# **Proof of Concept** Cody Jackson

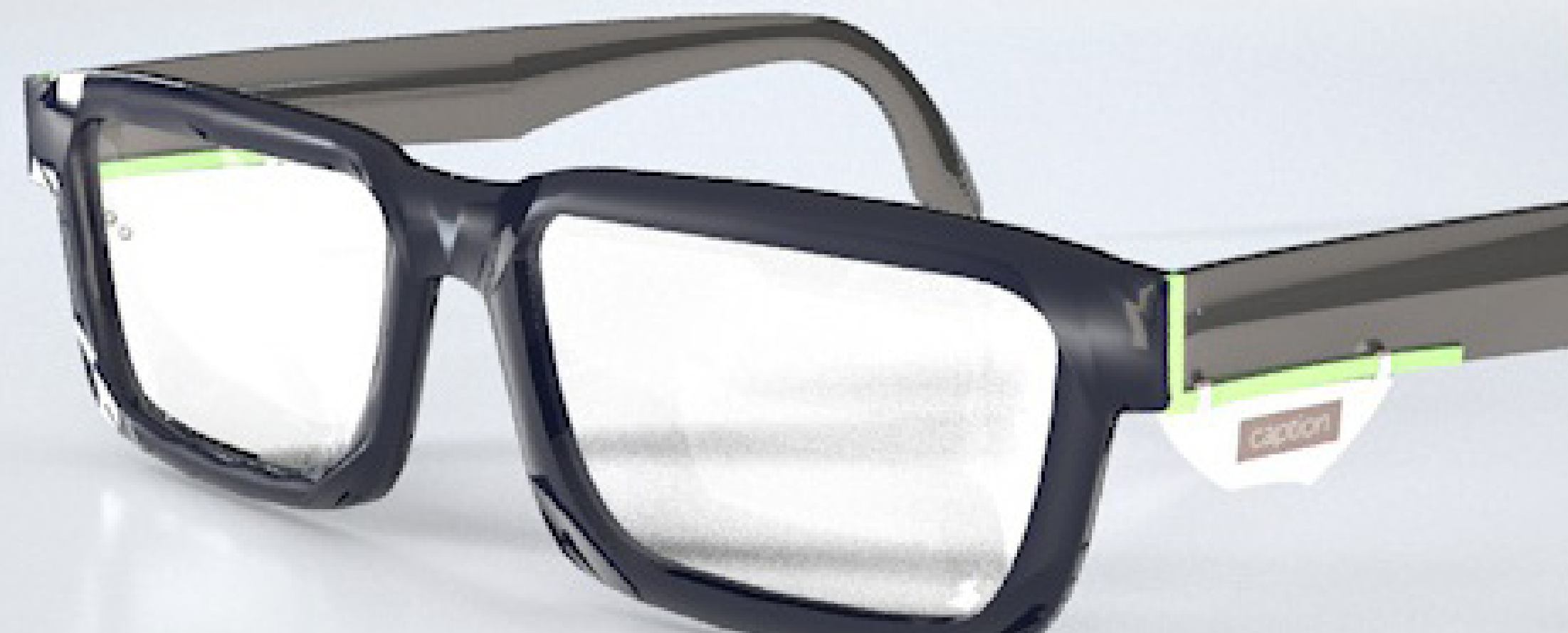

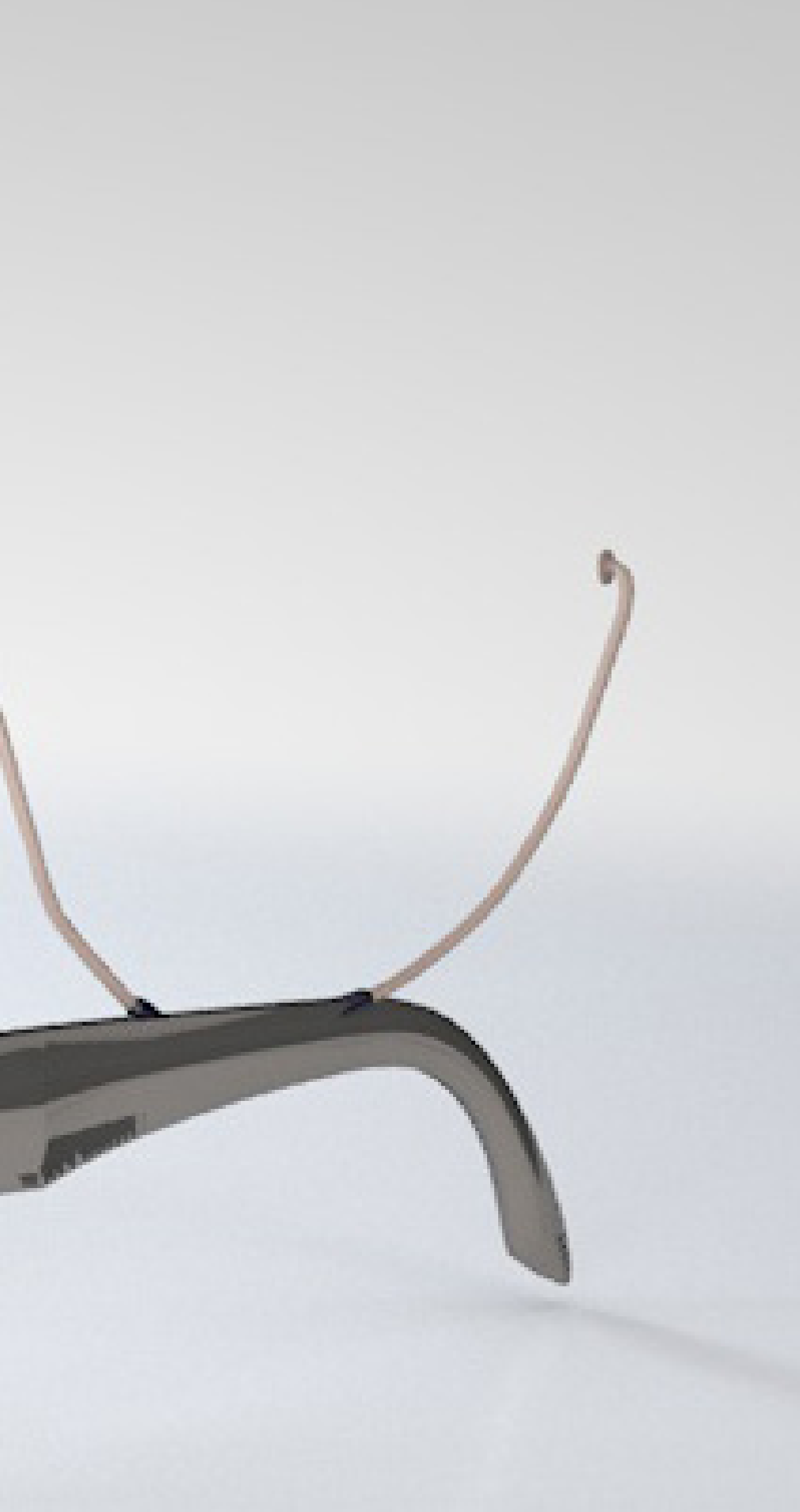

### **User Persona**

### **Marcus Winn - CEO**

DBL Deaf Basketball League Single

**He is afraid that the lack of communication could keep hearing women from being interested.**

### **Needs:**

Be able to carry on a natural feeling conversation with a hearing person who does not know ASL.

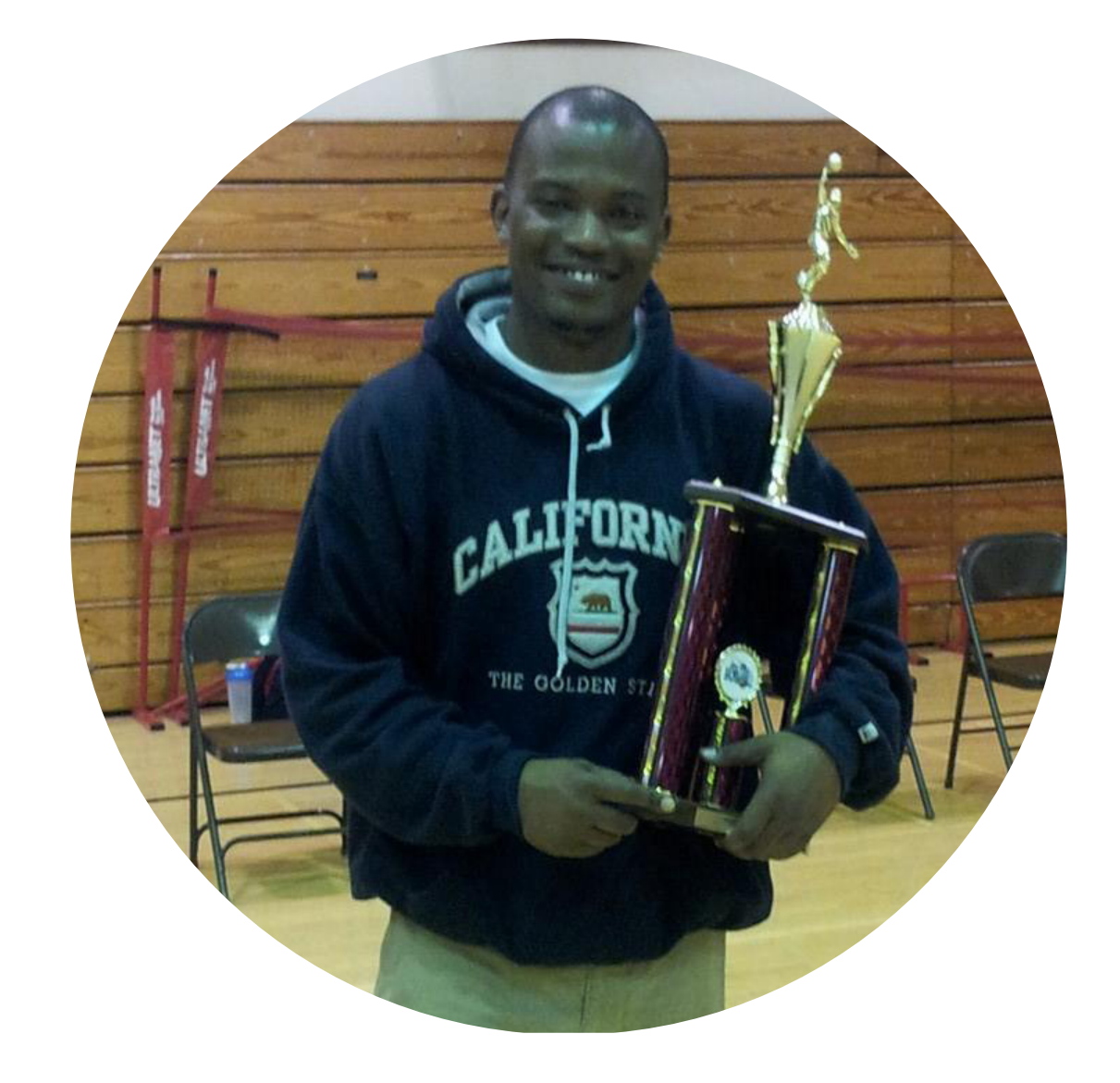

## **User Story / Scenario**

- Marcus heads to work
- Meets Veronica from his gym
- Asks her out
- Hopes she won't find his deafness an issue
- Feels better because of Caption
- Meets her for coffee
- Easily communicates via Caption
- Gets a second date

### **Conversation Participants**

**Deaf Participant**

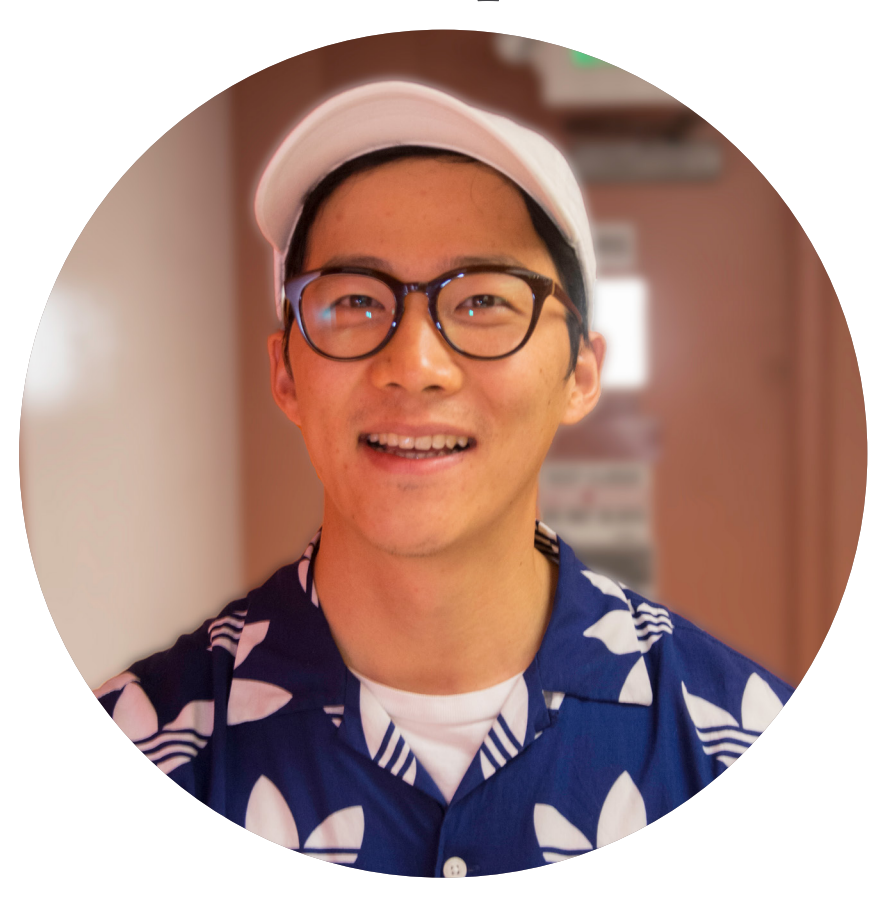

### **Primary Hearing Participant**

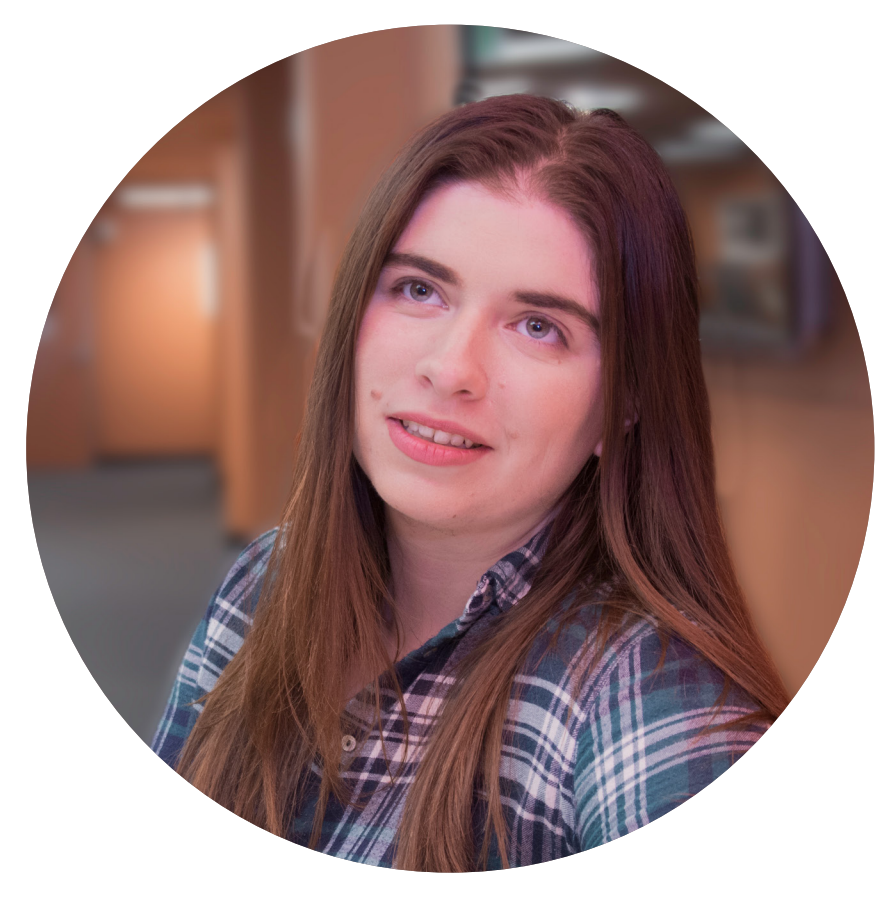

### **Secondary Hearing Participant**

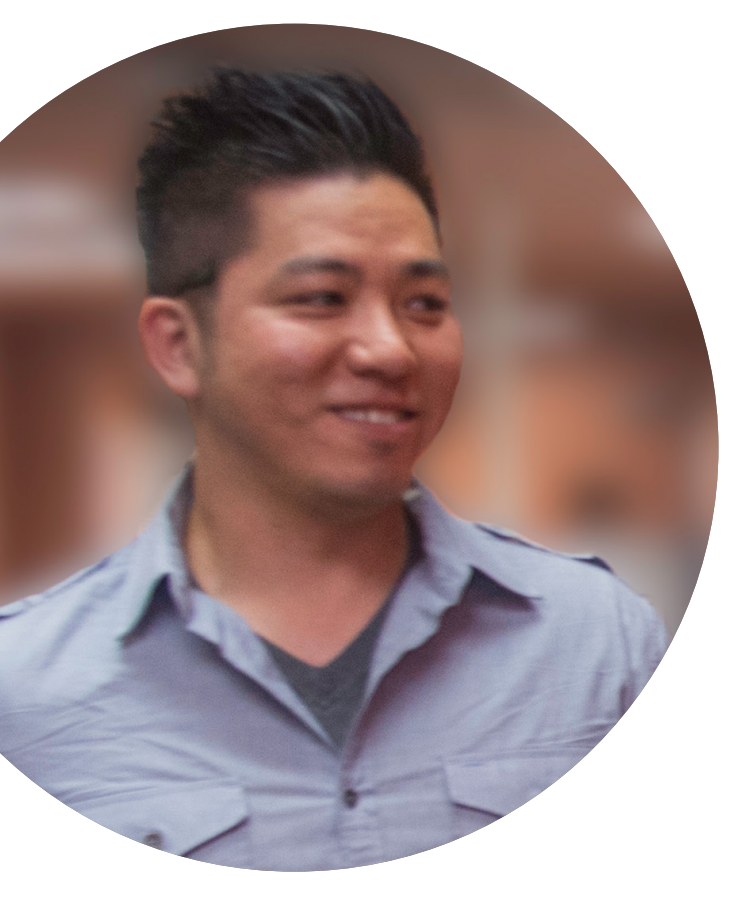

# **Task Flow 1 - One Person**

Start a new conversation with a single person using Caption to translate what they are saying

Result: User begins conversation with a single participant and confirms their thoughts with OK button

### **Task Flow 1 - One Person - Step 1/5**

### Begin Translation with **Begin Conversation** button on app

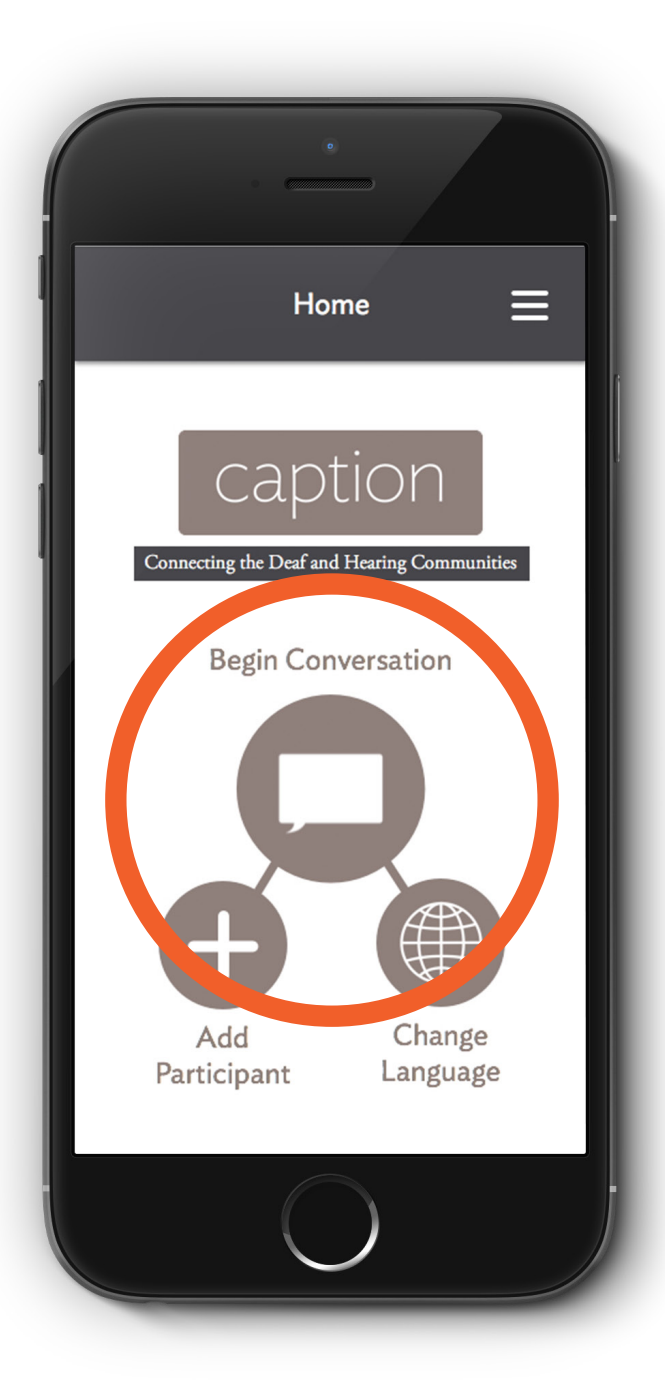

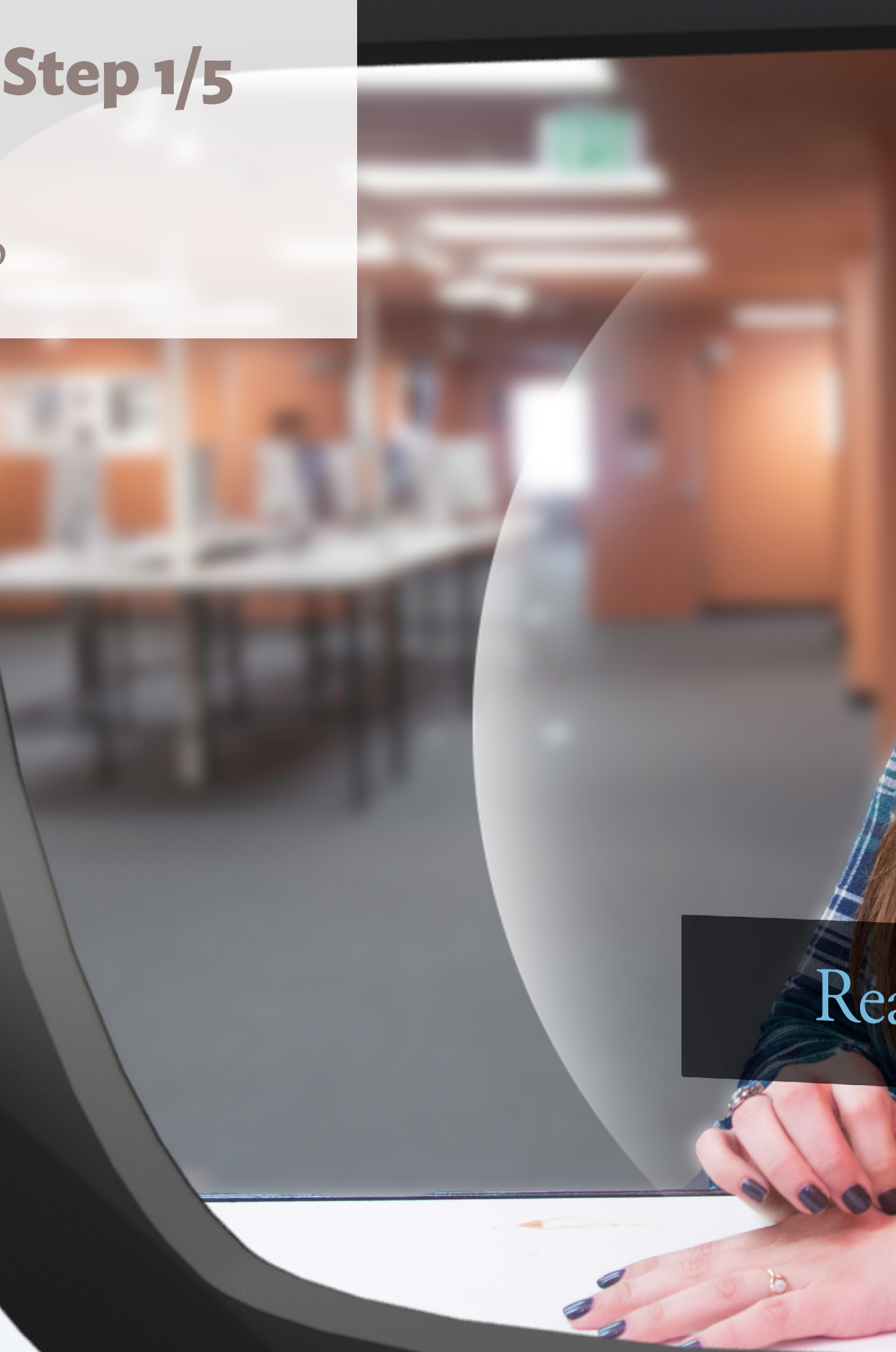

Ready to Translate...

So my boss said that I<br>need to have the report<br>by monday

So my boss said that I<br>need to have the report<br>by monday

### **Task Flow 1 - One Person - Step 2/5**

Caption translates spoken words into text which user can see in front of speaker

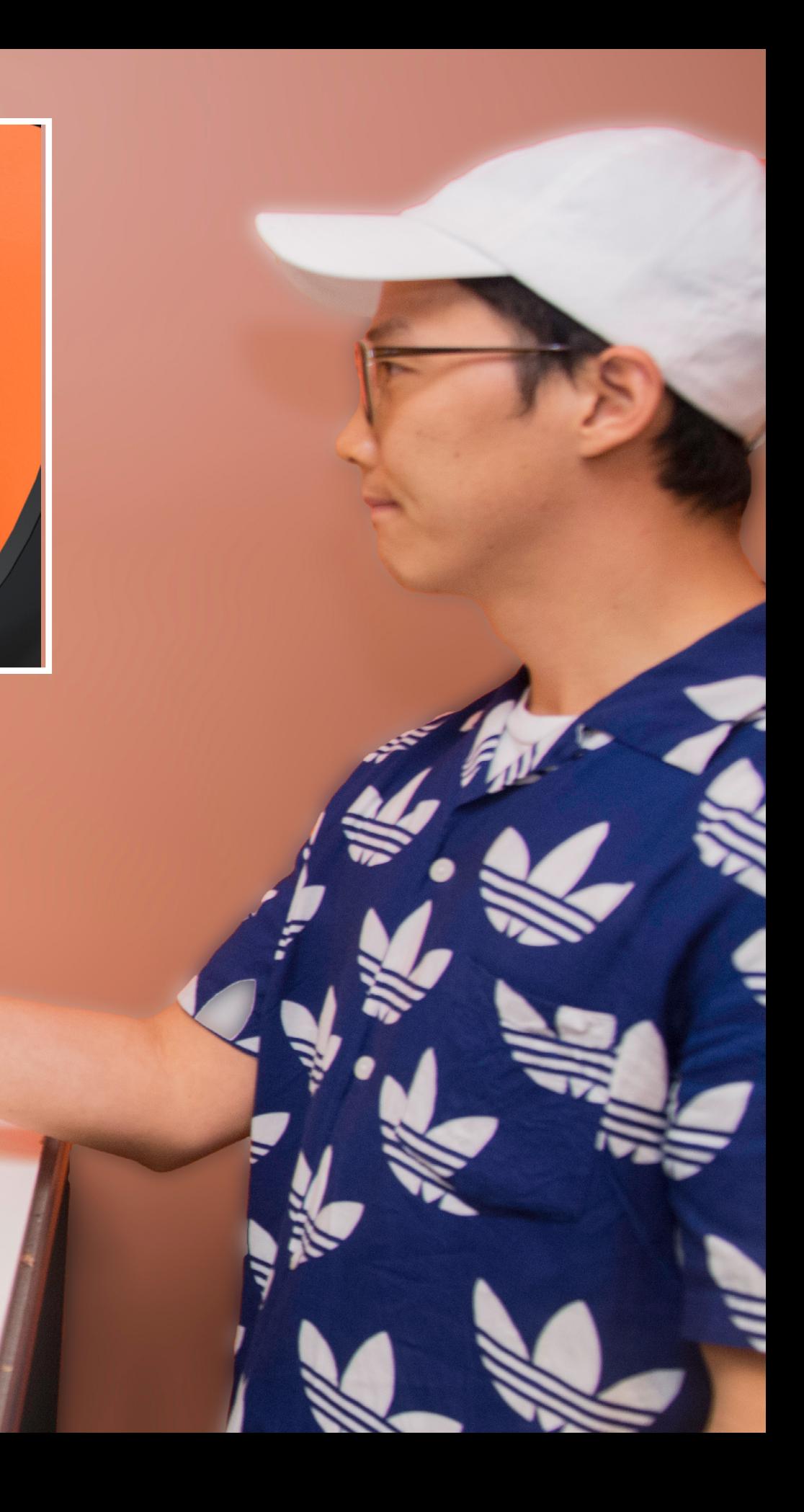

## **Task Flow 1 - One Person - Step 3/5**

User presses and holds **Speak** button on app to start speaking their thoughts

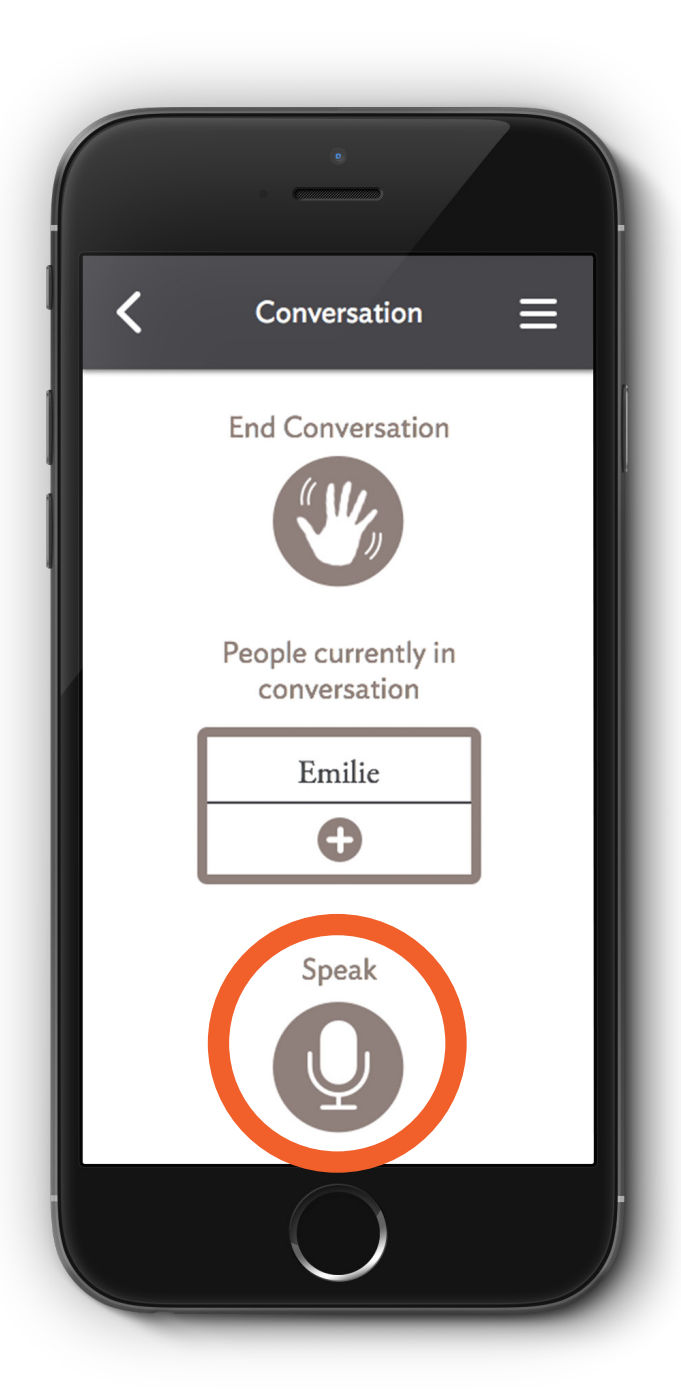

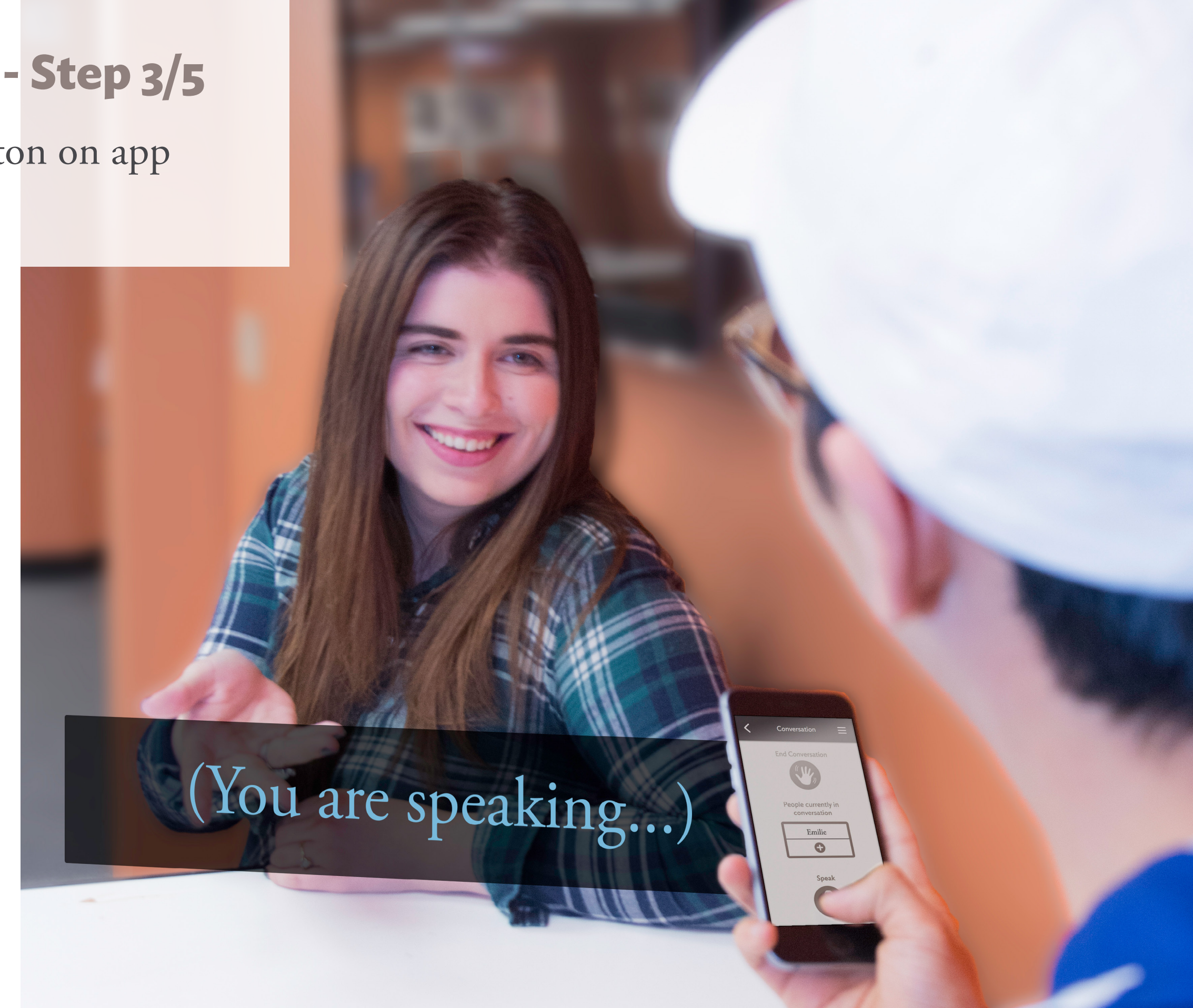

### **Task Flow 1 - One Person - Step 4/5**

Caption translates user's intentional thoughts from Broca's area sensor **(1)** and makes them audible to other person via speakers located in the clip **(2)** on the glasses

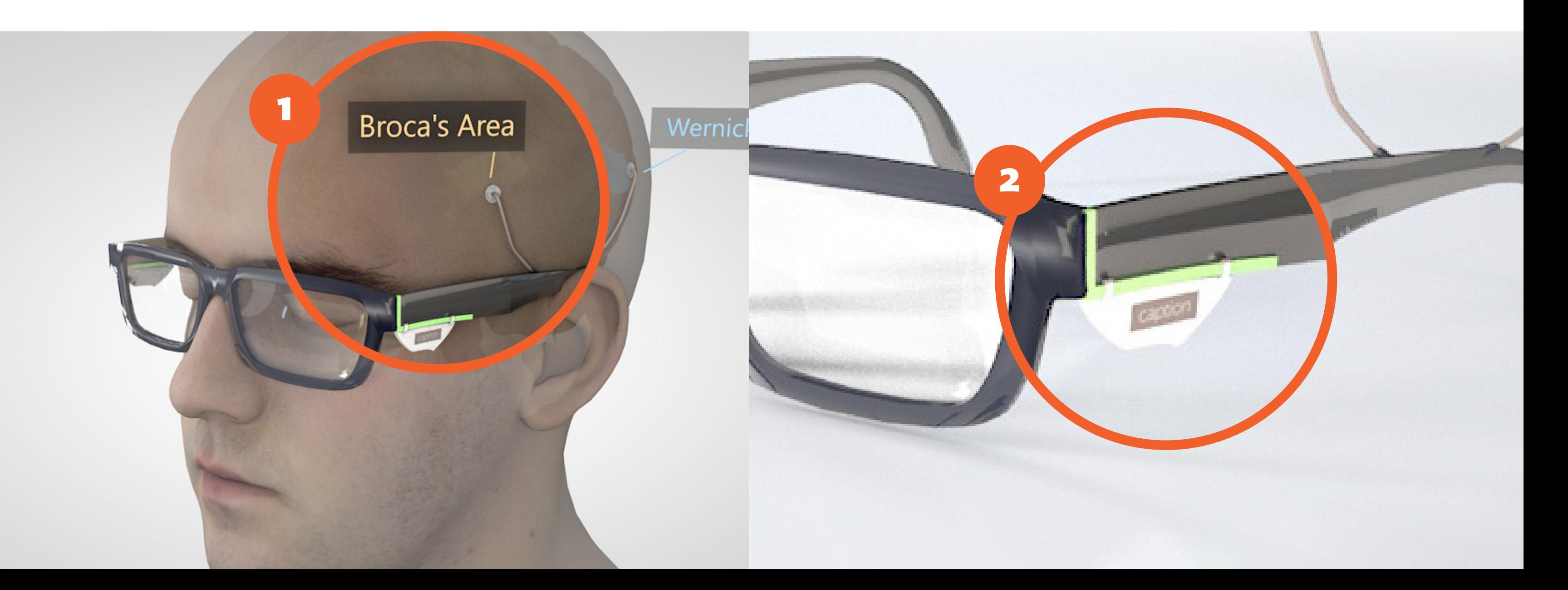

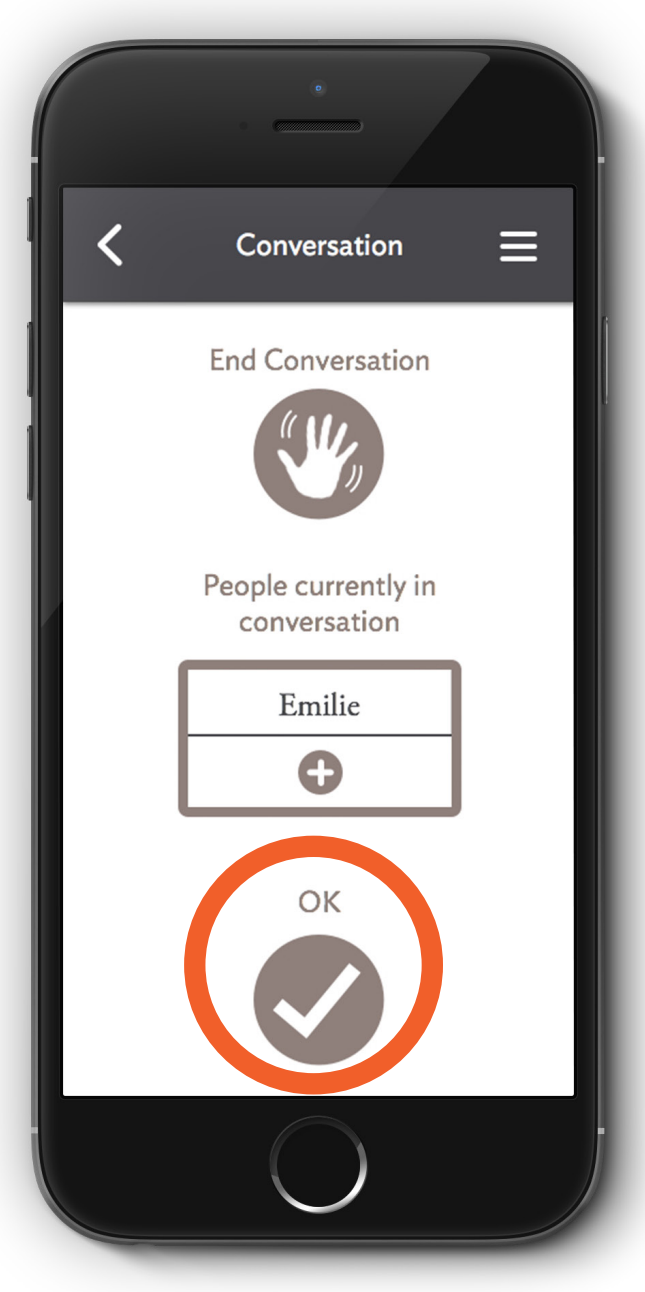

"Yeah, I can imagine! Work is<br>definitely really rough right now."

Press "OK" on app to confirm

### **Task Flow 1 - One Person - Step 5/5**

User's thoughts are shown in view and they press **OK** button to confirm and send thoughts through Caption speakers

# (You are speaking...)

# **Task Flow 2 - Multiple People**

Switch Caption translation between two people

Result: Caption changes Caption Box from one participant to the other

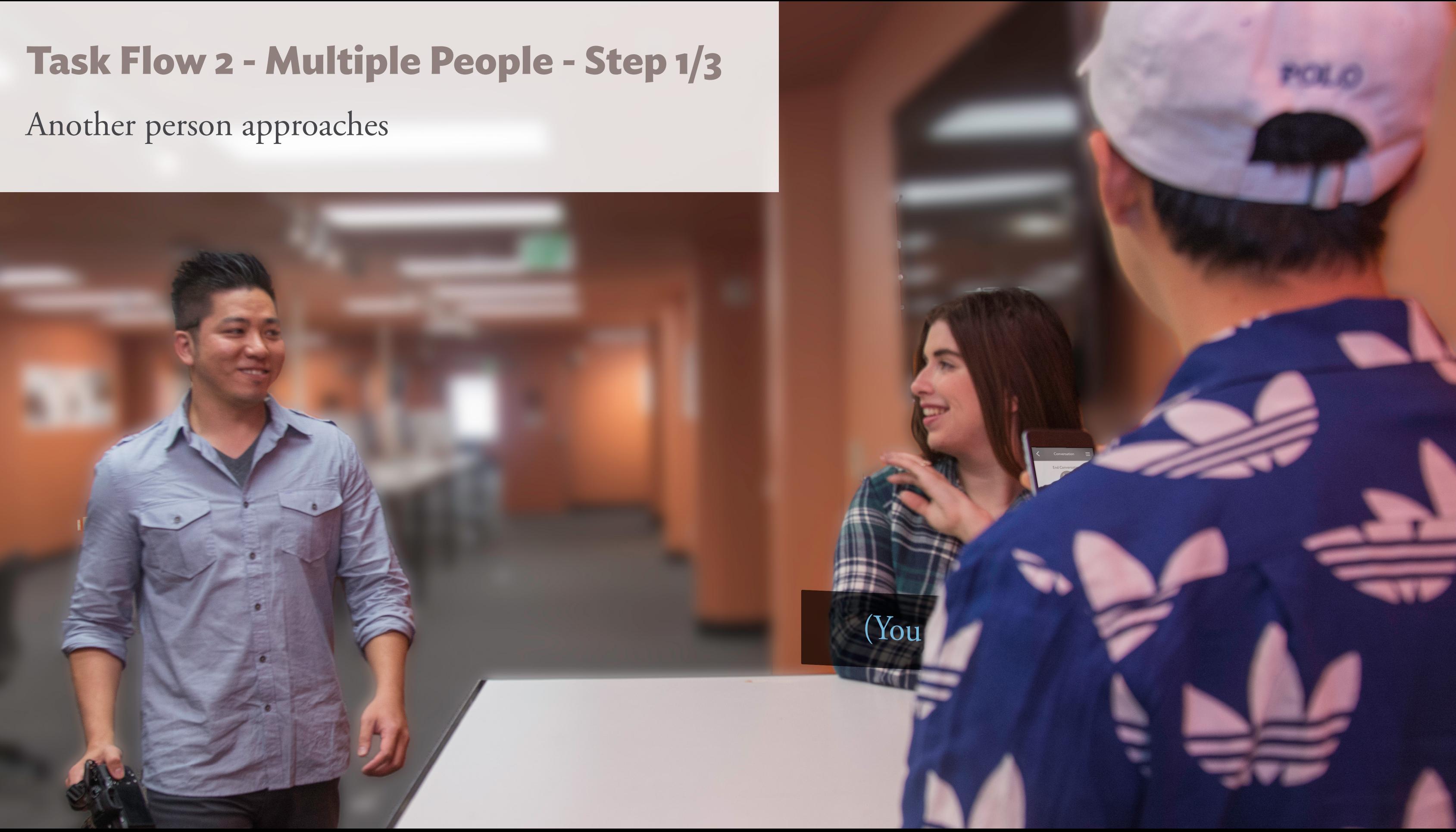

## **Task Flow 2 - Multiple People - Step 2/3**

User looks at approaching person

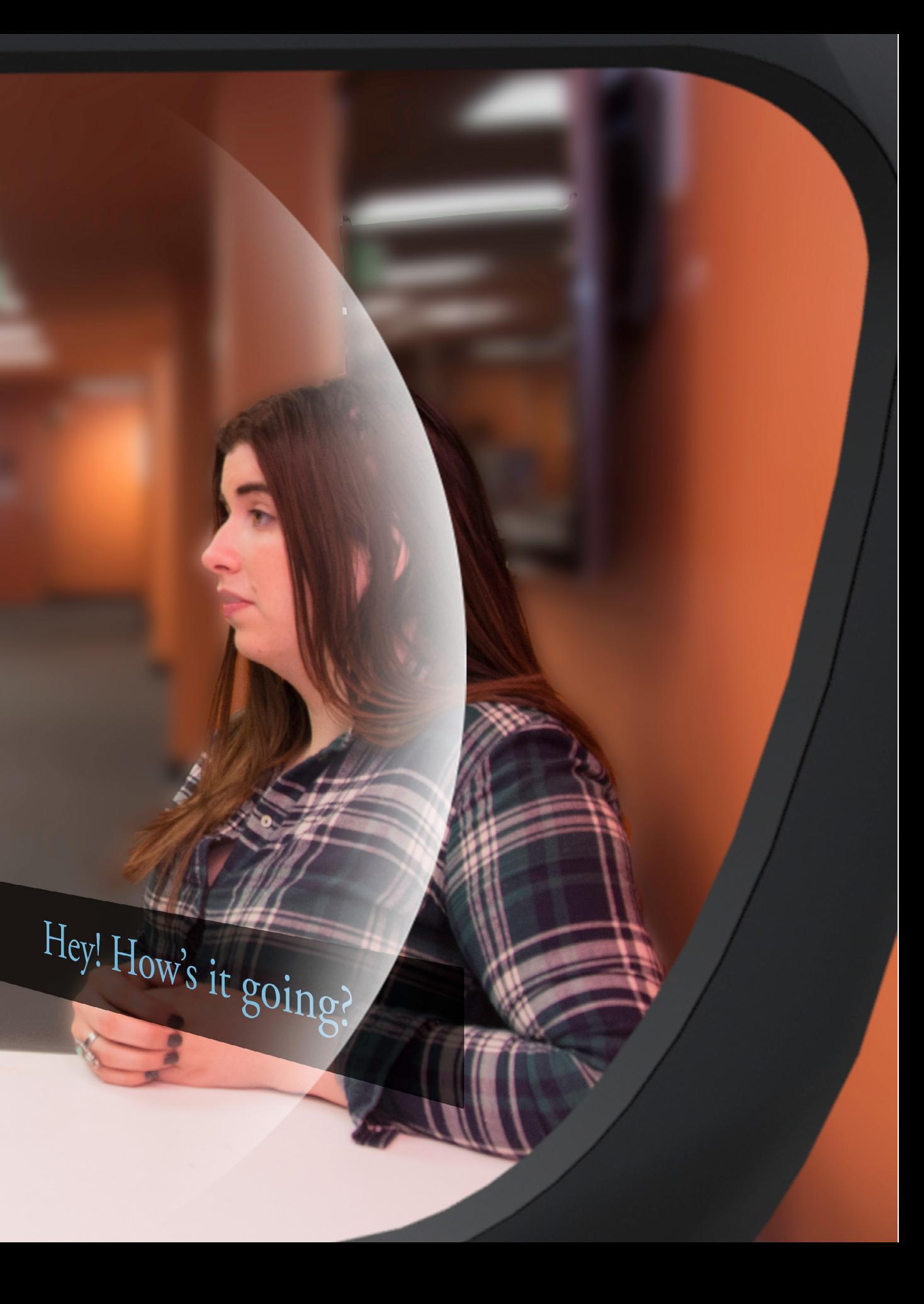

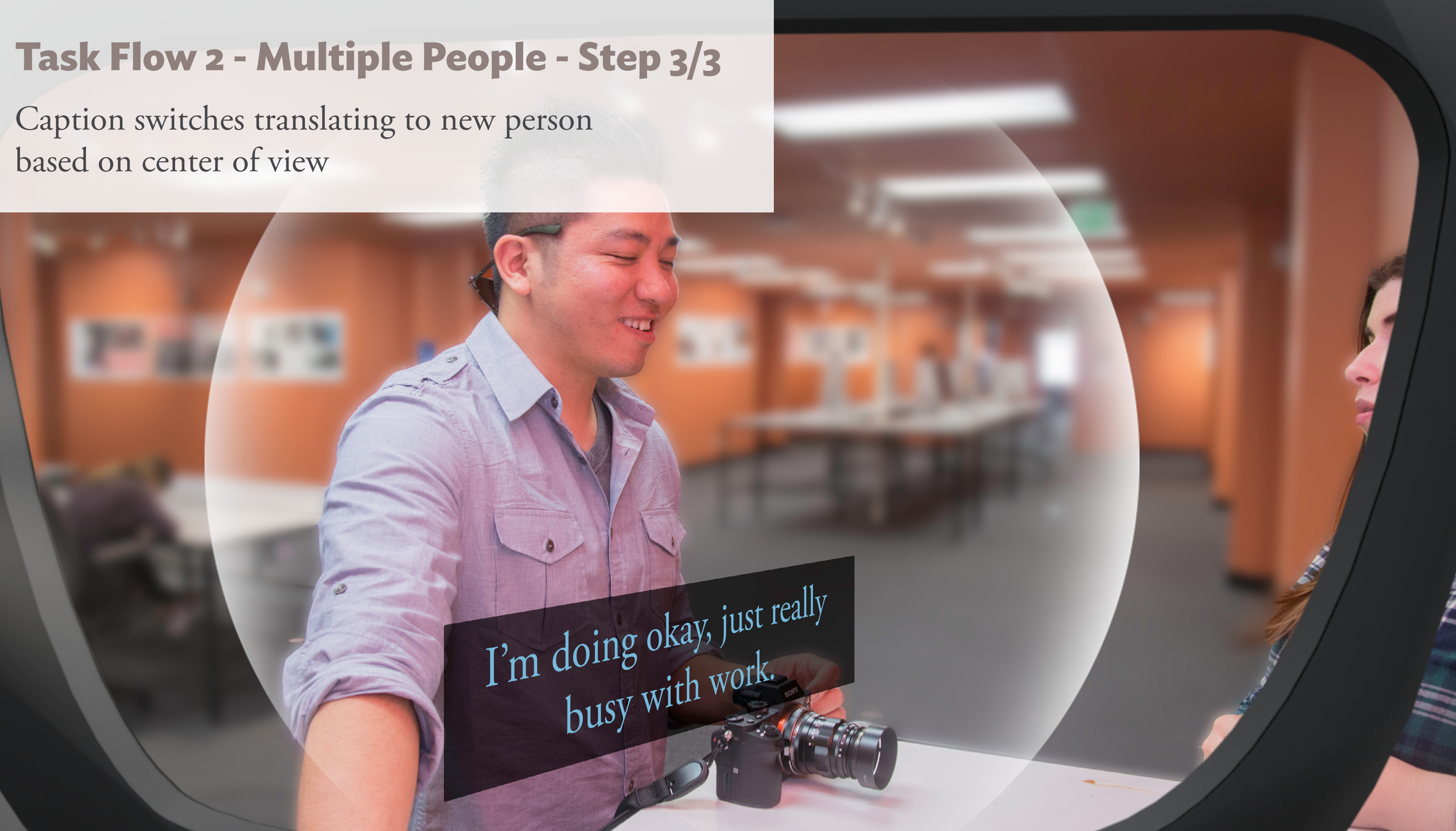

# **Task Flow 3 - Conversation Setup**

Setup a static conversation between multiple people

Result: User is able to set up a conversation with static Caption Boxes for participants

## **Task Flow 3 - Conversation Setup - Step 1/5**

User decides to setup a static conversation with the two participants

Yeah, me too!

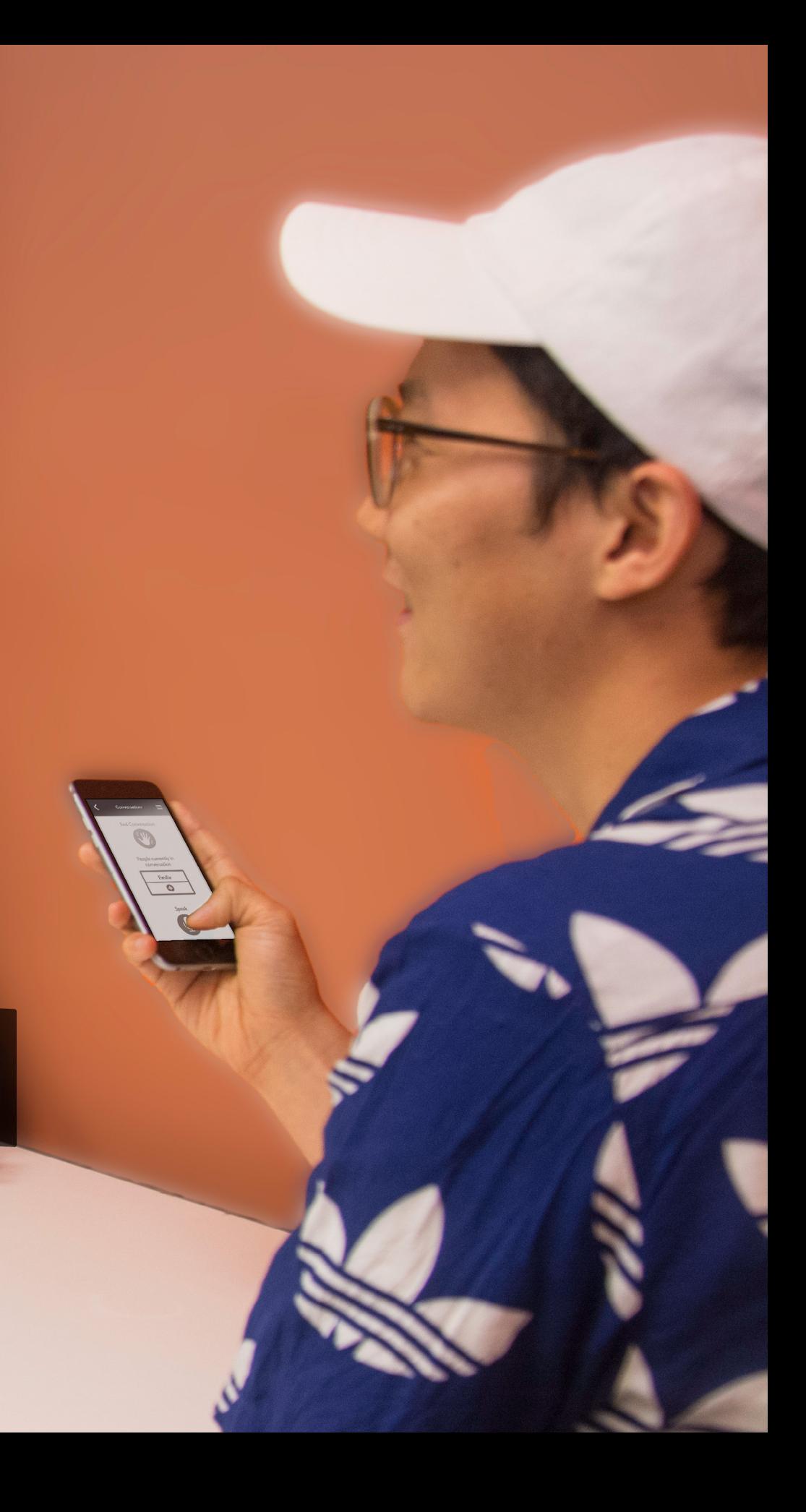

## **Task Flow 3 - Conversation Setup - Step 2/5**

### User presses **Add Participant** button from Conversation Screen

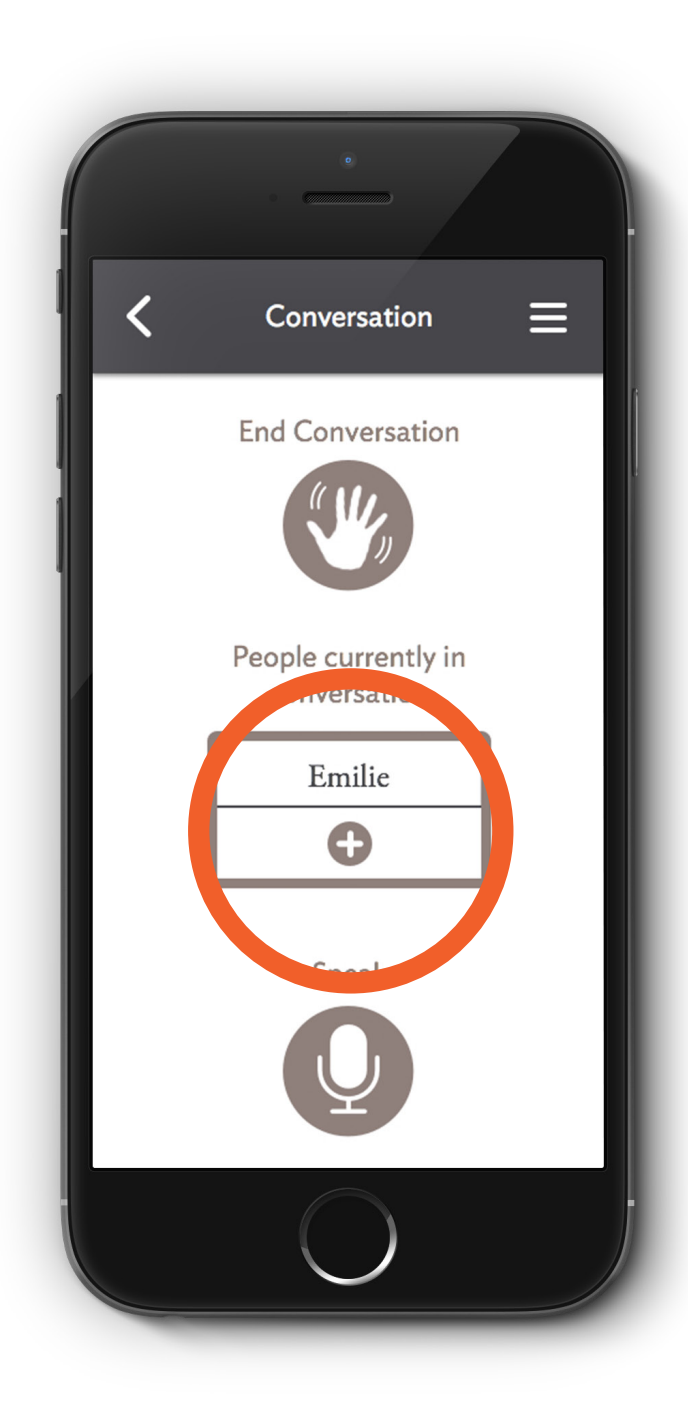

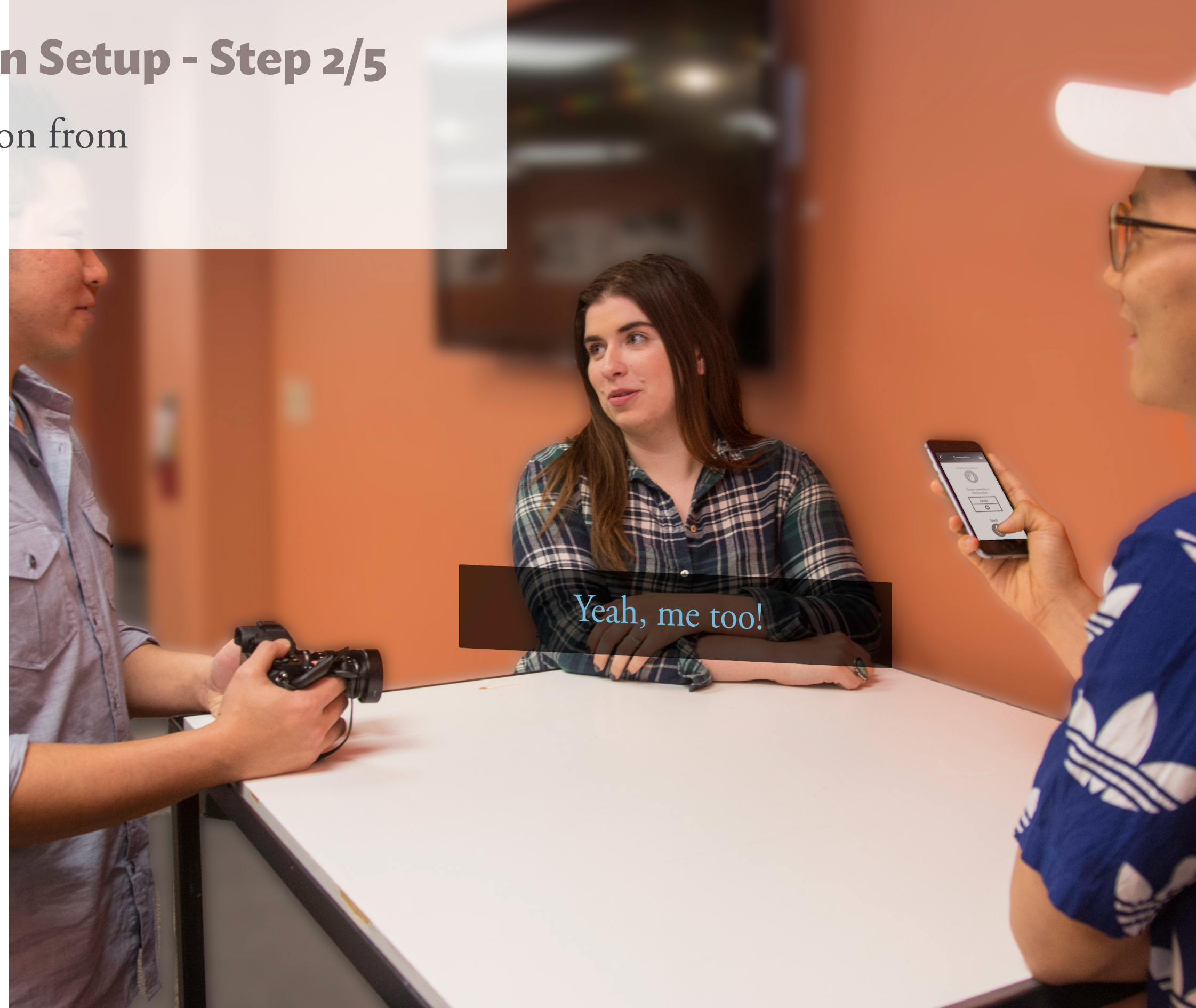

## **Task Flow 3 - Conversation Setup - Step 3/5**

App goes to Add Participant Screen and user taps on the **person** they want to add to the conversation

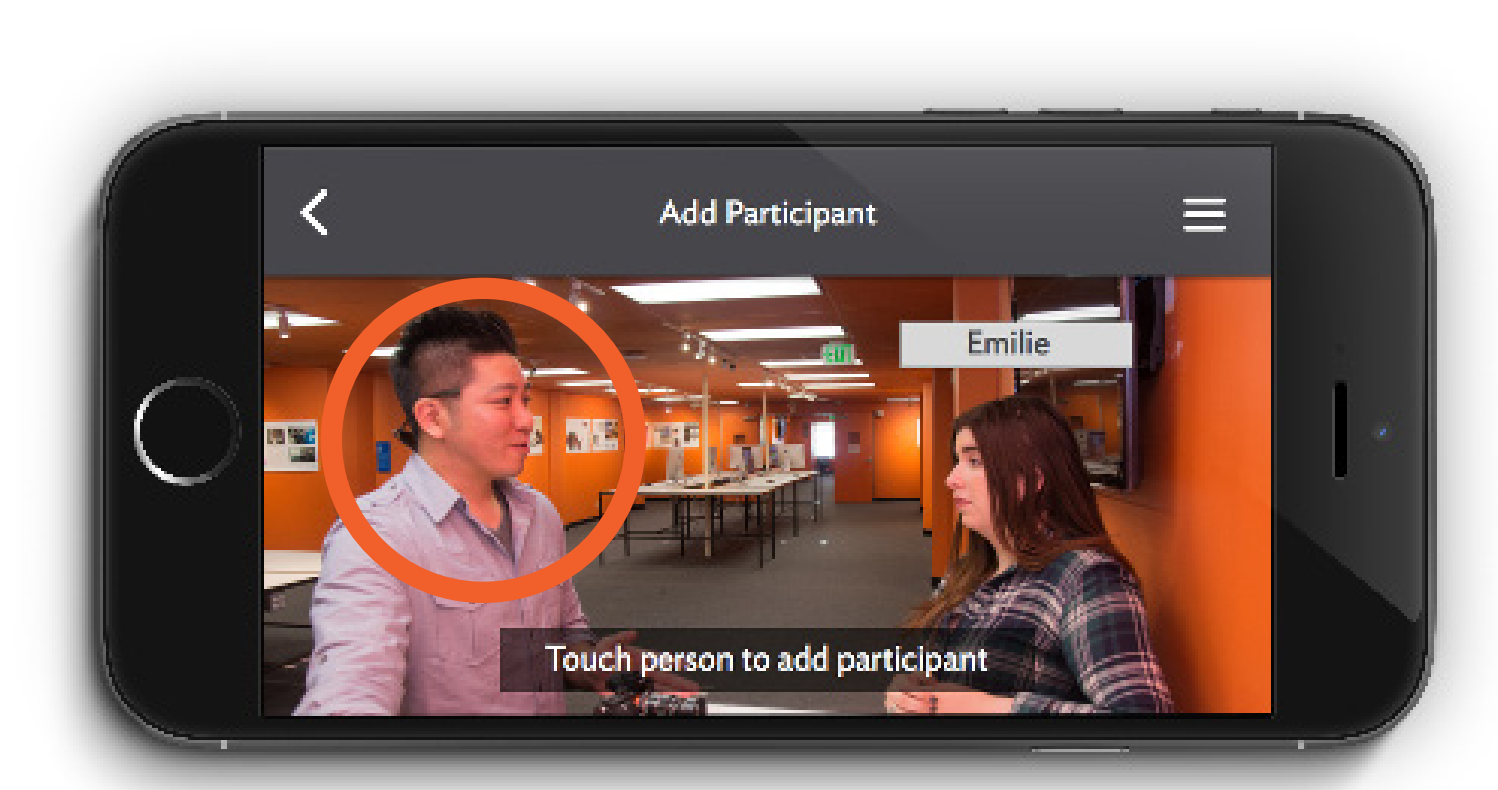

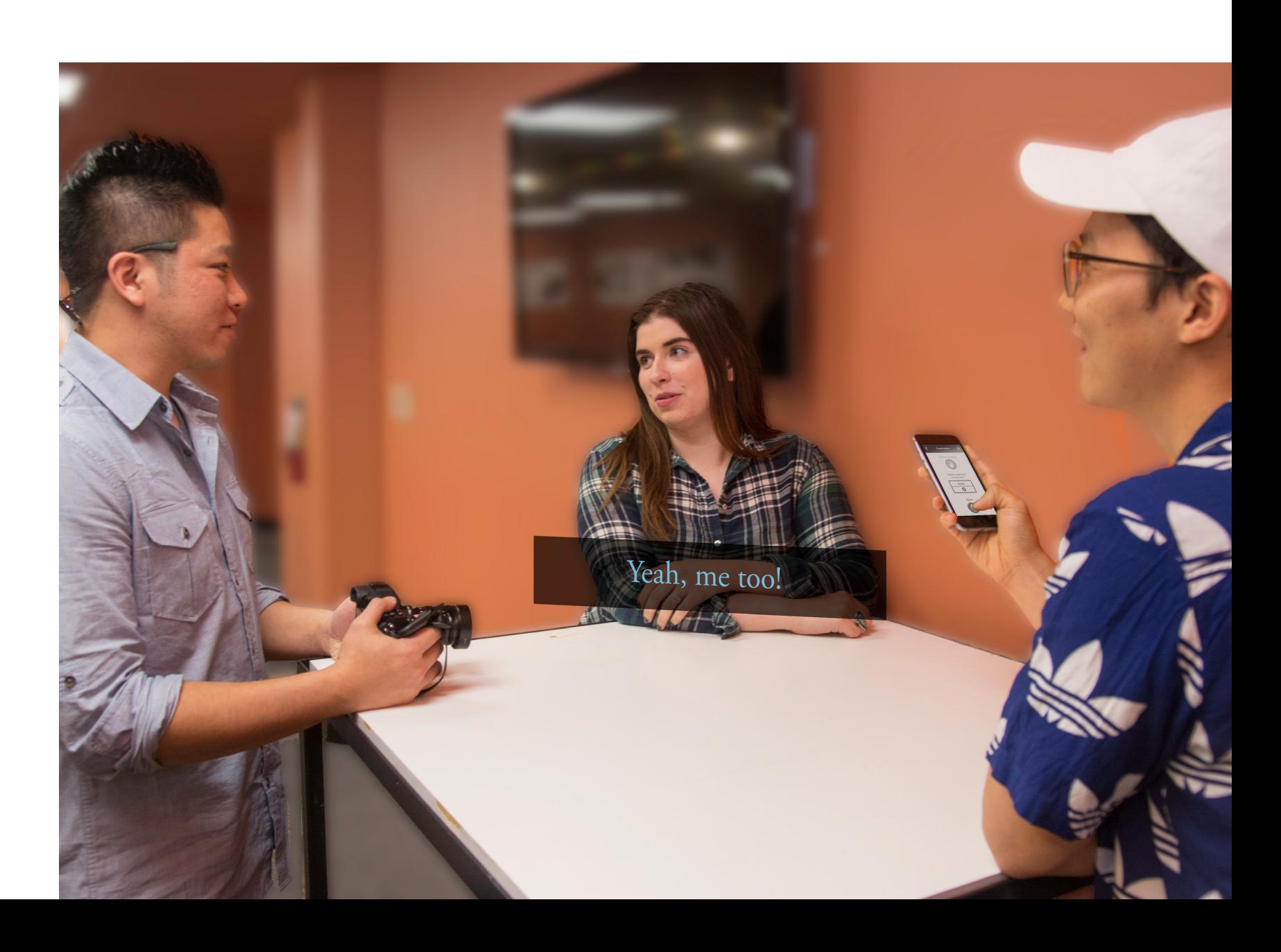

### **Task Flow 3 - Conversation Setup - Step 4/5**

User types the **name** of the new participant

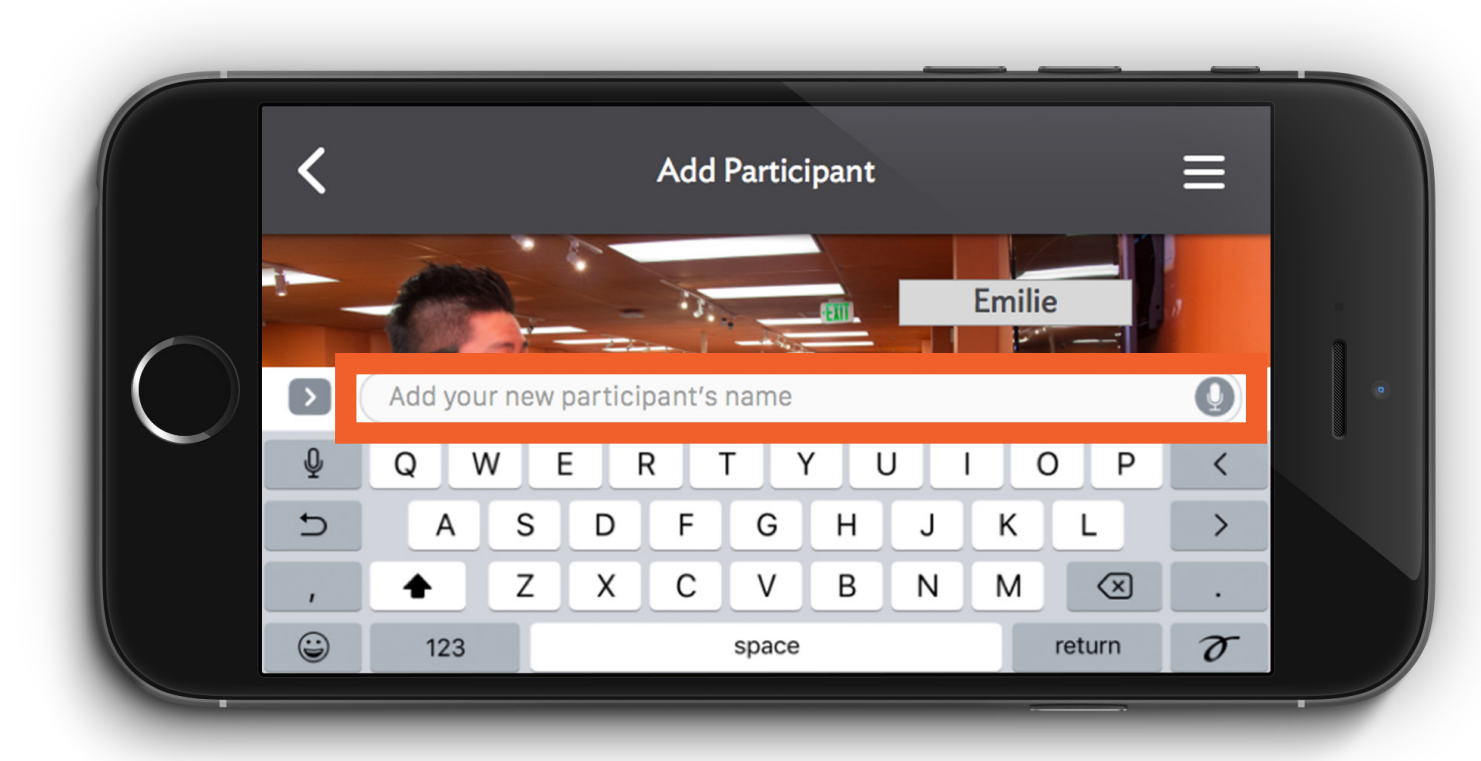

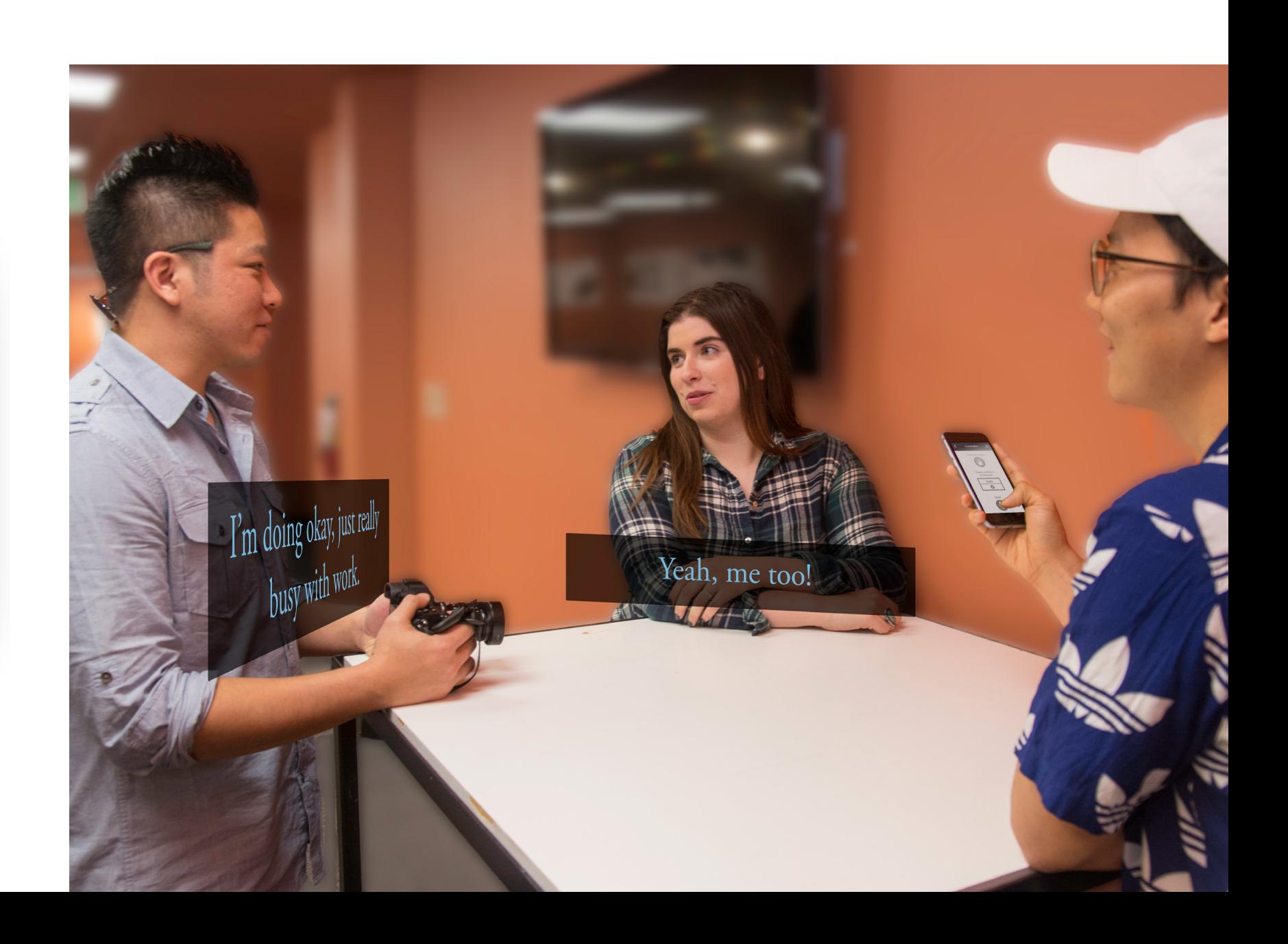

### **Task Flow 3 - Conversation Setup - Step 5/5**

App applies label to new participant in app and places static Caption box in front of new participant

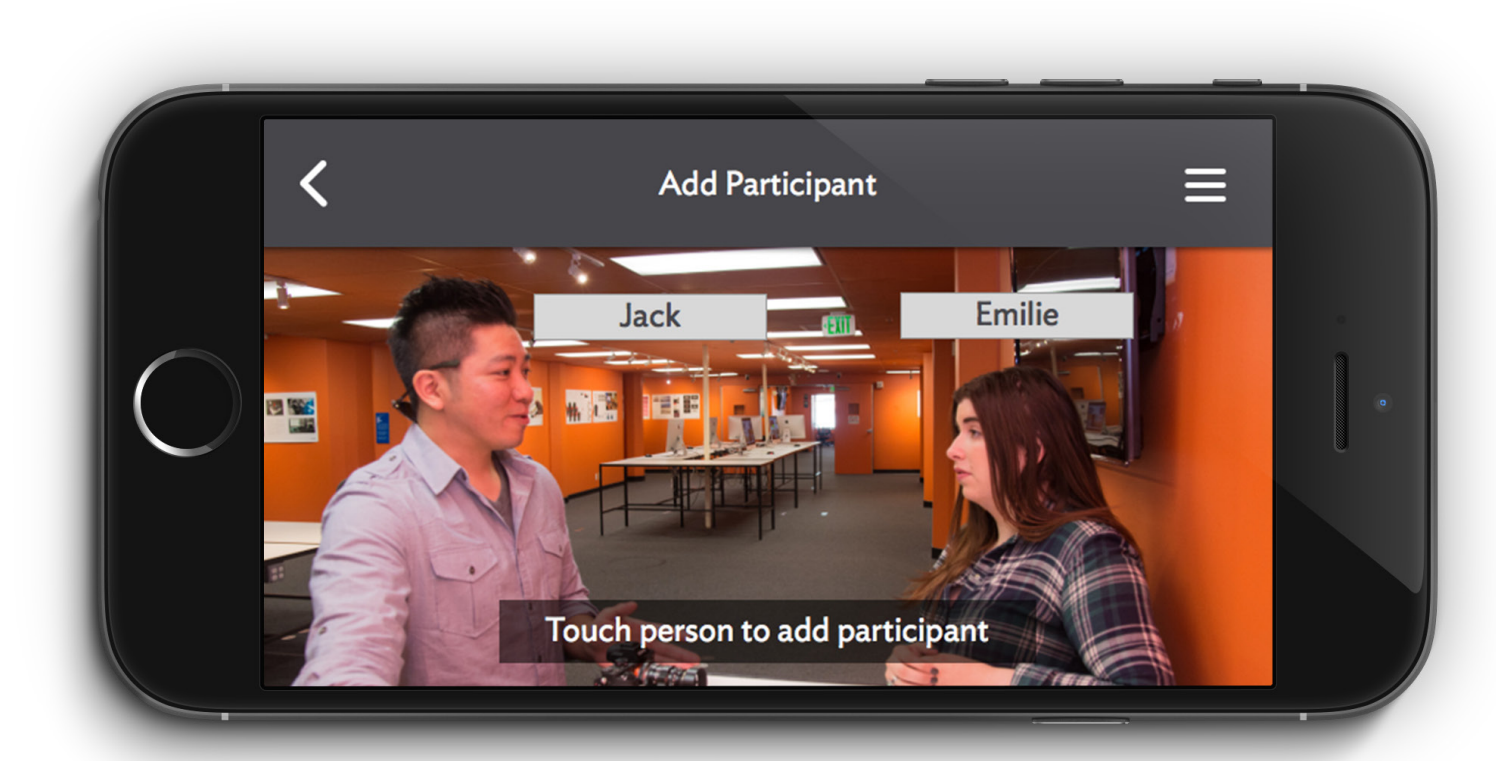

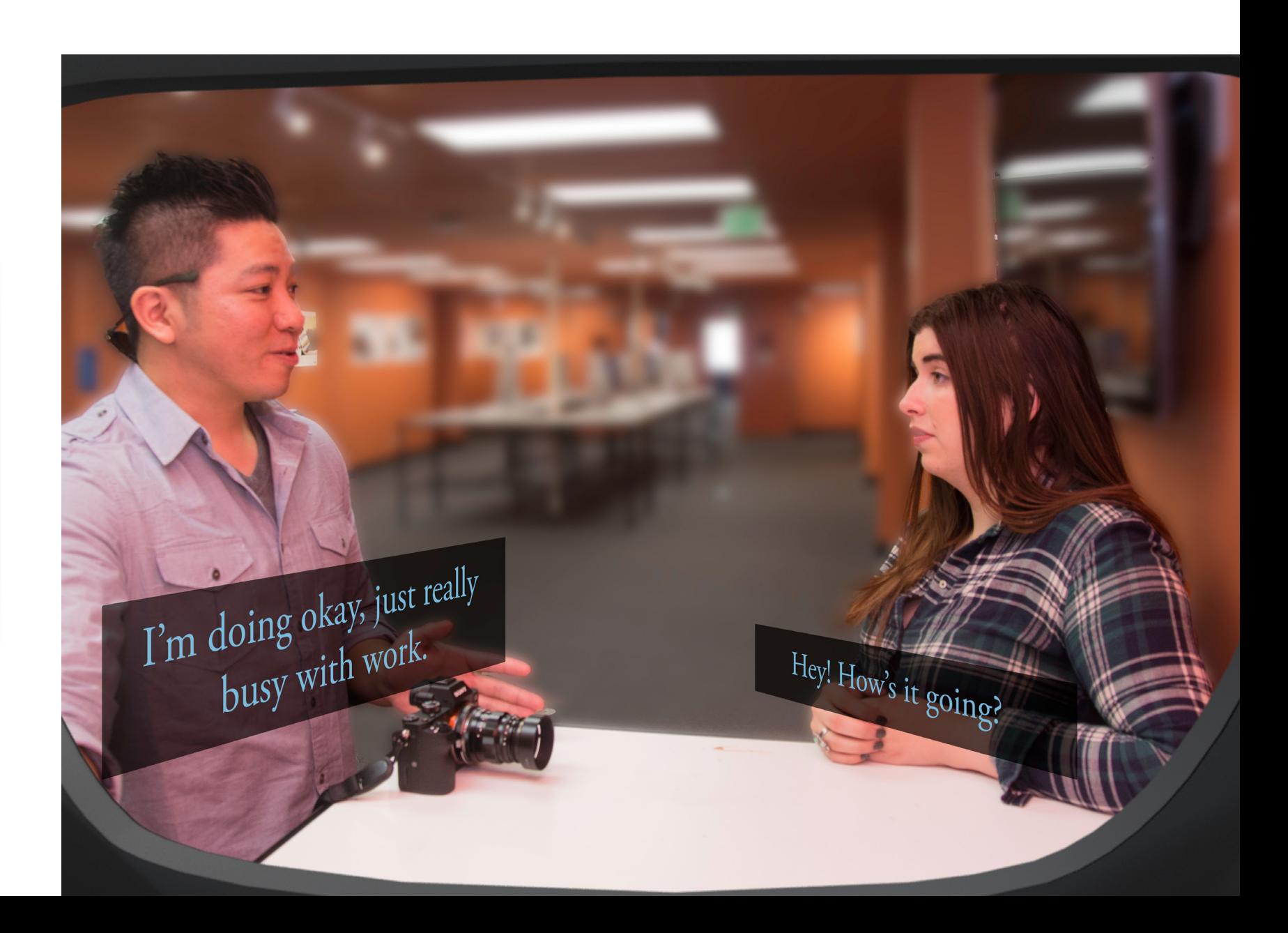

# **Caption Interface**

## **App Wireframe**

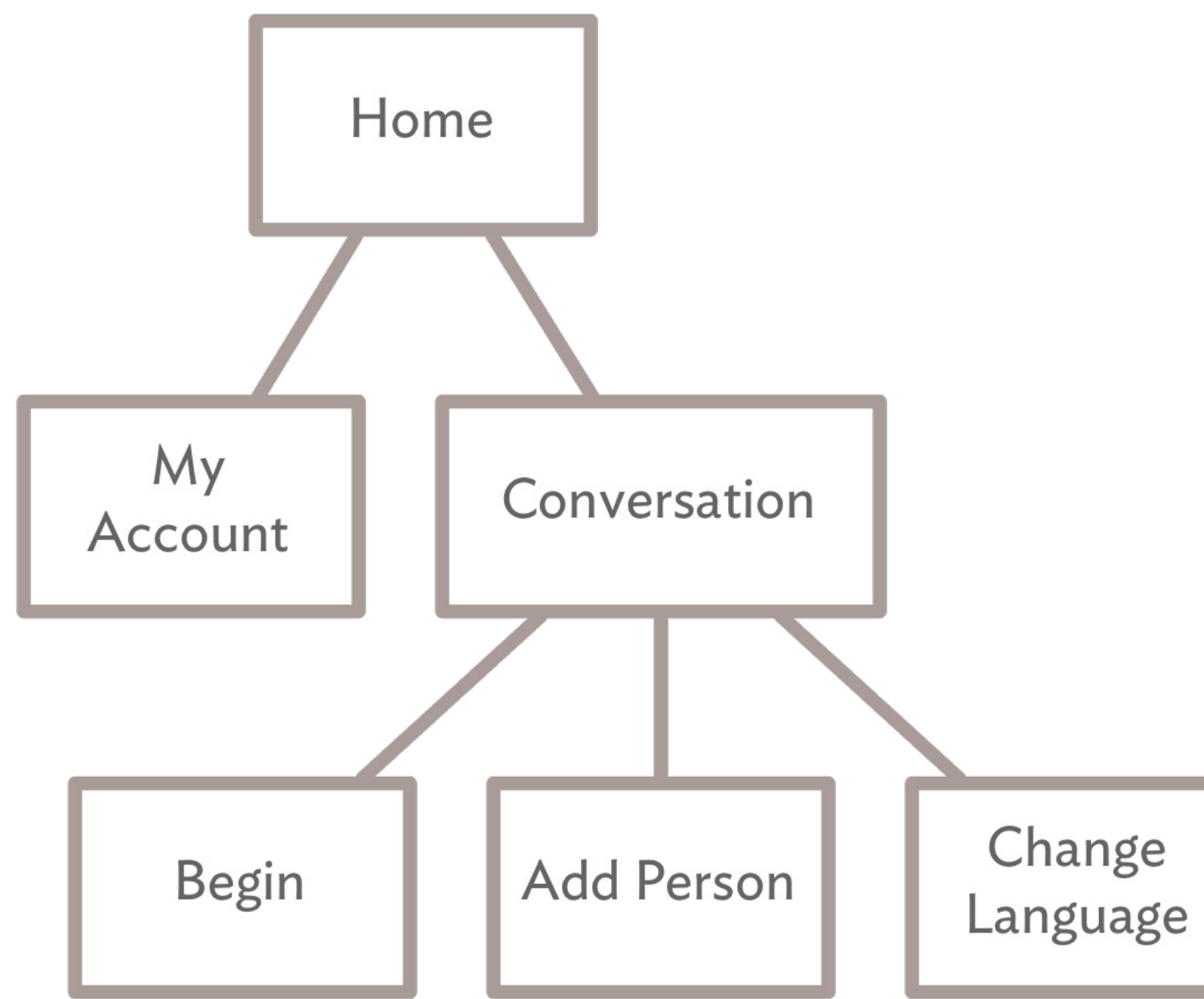

## **High Fidelity App Screens**

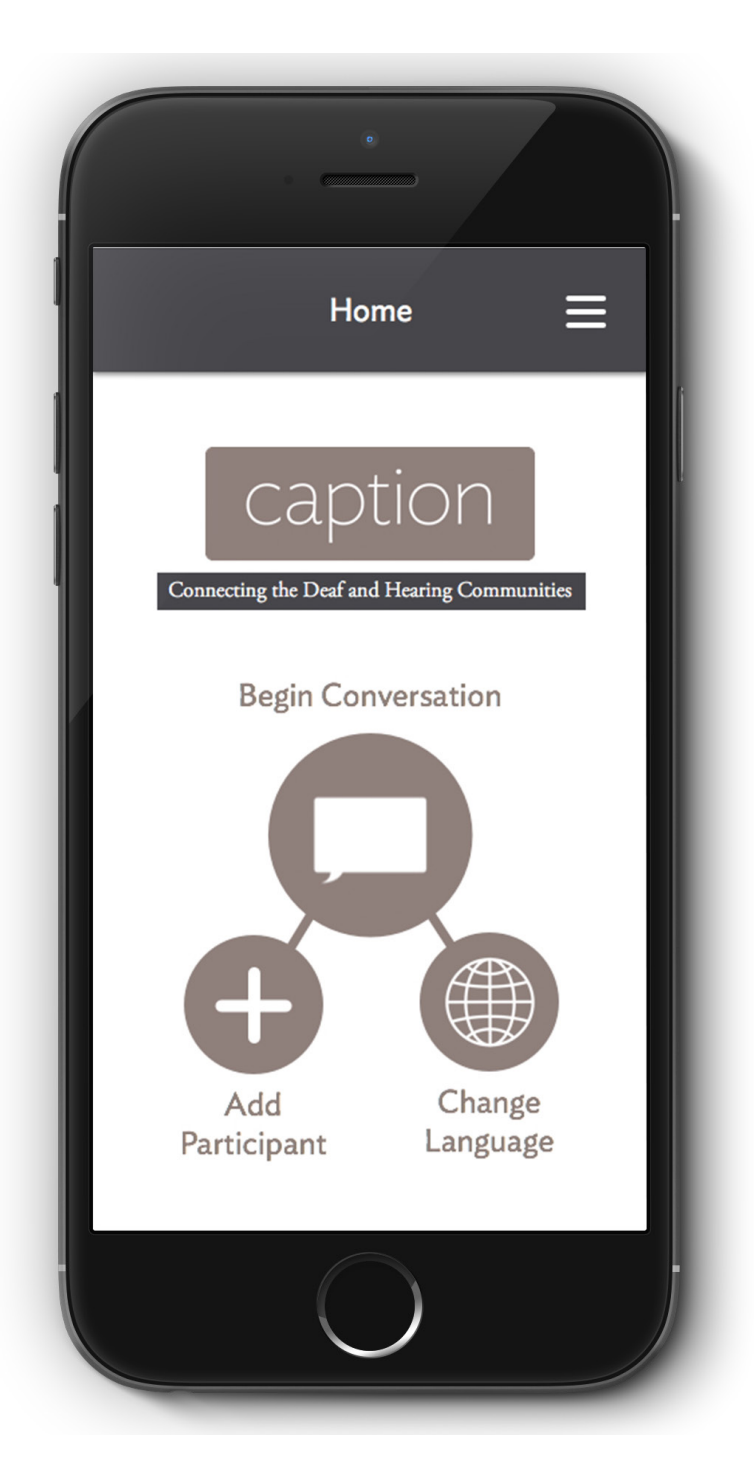

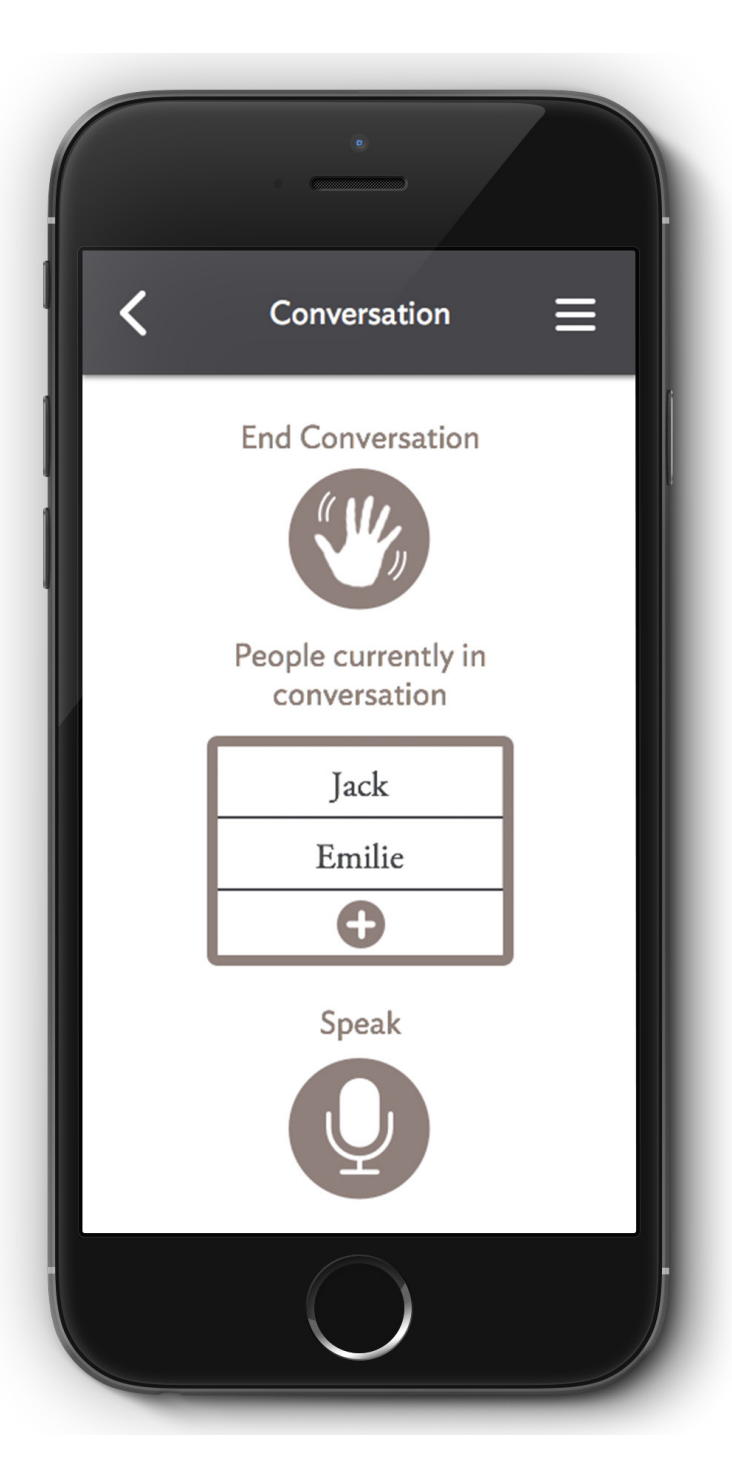

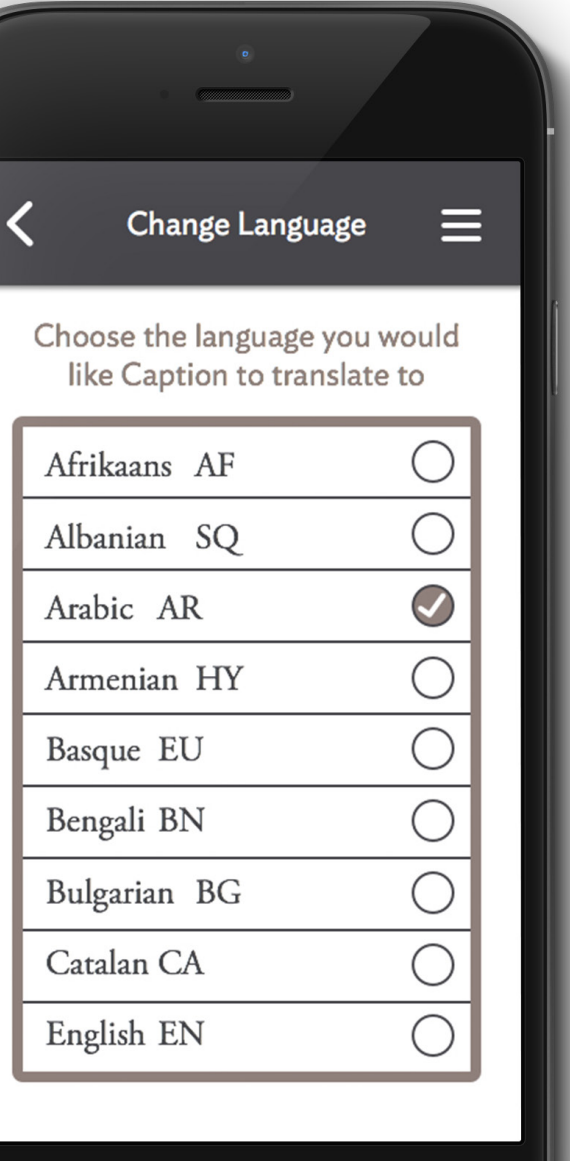

## **High Fidelity App Screens**

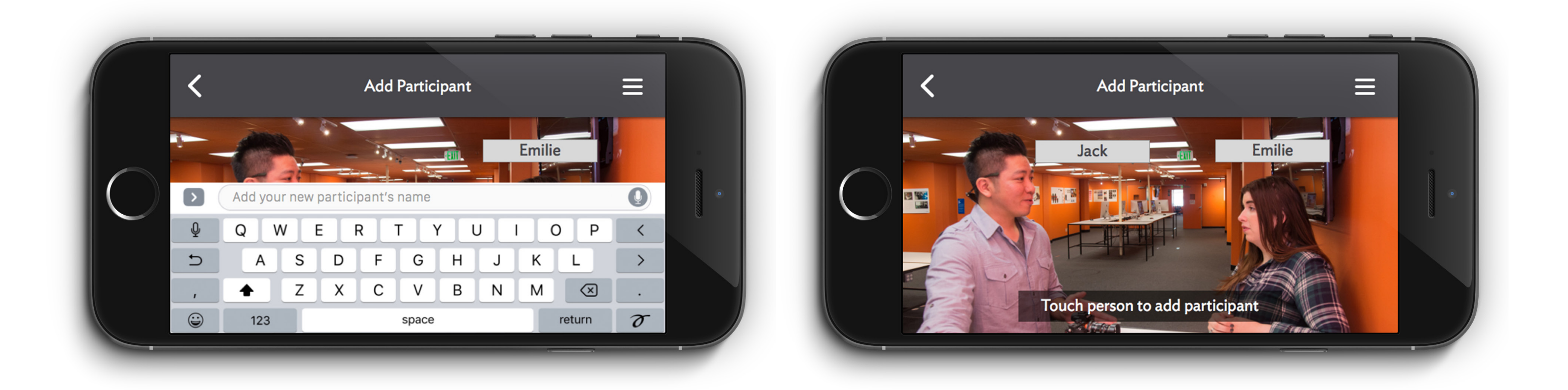

### **Headset Breakdown**

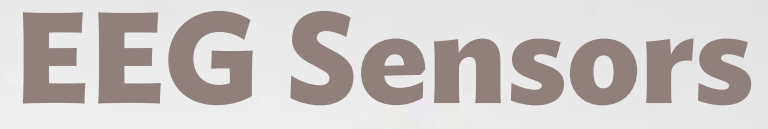

# **Caption System**

## **EEG Sensor Placement**

# **Broca's Area**

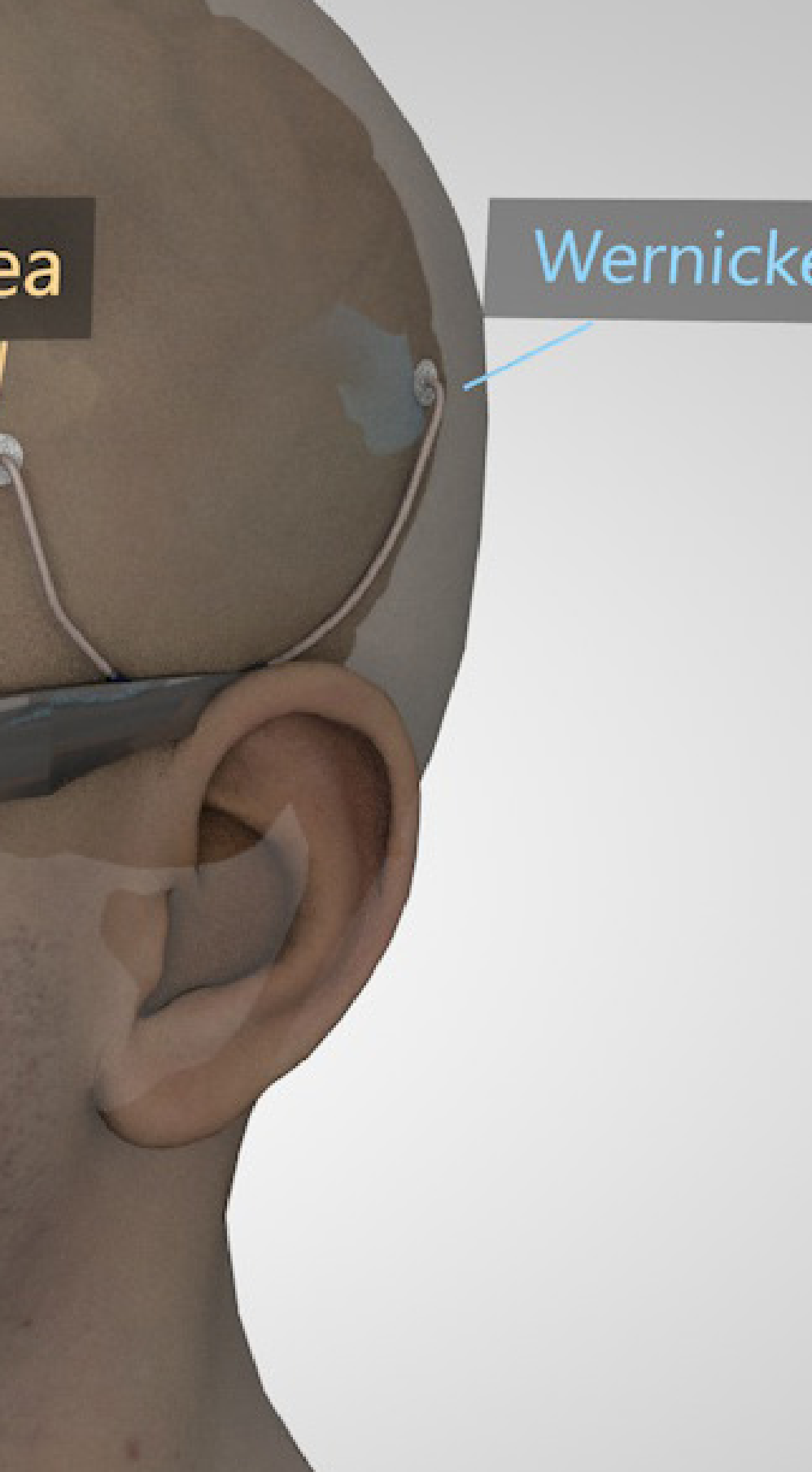

**Concept Video**

# **Concept Vide[o Link](https://vimeo.com/229364425)**

# **Thank You**